# v1.6\_ ECCM

**ELTEX Cloud Configuration Manager** 

**ECCM**  $1.6.0$  $\ddot{\Sigma}$ • Linux, docker (Ubuntu server 20); •  $8;$ <br>•  $4-;$ <br>•  $40;$ <br>•  $1/$  $\left( \right)$ sudo  $\pm$ echo "\$(whoami) ALL=(ALL) NOPASSWD: ALL" | sudo EDITOR='tee -a' visudo  $\cdot$  sudo . , ,  $\arctan$ ,  $\arctan$ ,  $\arctan$ ,  $\arctan$  $\ddot{\cdot}$ wget ftp://wifiguest:GuestWiFi@ftp.eltex.org/eccm/eccm-1.6.tar.gz

```
mkdir eccm
sudo tar -zxvf eccm-1.6.tar.gz -C eccm/
```
## docker docker-compose

 $-$ , ,  $\neq$  compose-tools.sh,  $\leftarrow$  install.,  $\sim 10$ 

 $\bigotimes$  and  $\mathbb{R}^n$  in the set of  $\mathbb{R}^n$ 

 $\cdot$ 

```
cd eccm
sudo ./compose-tools.sh --install
```
docker :

docker --version

, docker :

Docker version 20.10.8, build 3967b7

docker-compose :

docker-compose --version

, docker-compose :

```
docker-compose version 1.29.2, build 5becea4
```
## ECCM

ECCM , docker-compose. docker-:

- (PostgreSQL 12.5),
- (OSS ORY Hydra Oathkeeper),
- ECCM.

, Eltex.EDM.

, compose-tools.sh, , 100 ( , ).

0

<https://eltex-co.ru/> . , , , " . " ".

:

sudo ./compose-tools.sh --start <ECCM ADDRESS>

, \*\*ECCM ADDRESS\*\*  $-$  IP-, ... 100.110.2.2, :

sudo ./compose-tools.sh --start 100.110.2.2

, , , ( ). --start , , .

:

Starting postgres... Creating network "postgres\_default" with the default driver Creating volume "postgres postgres" with default driver Creating postgres\_postgres\_1 ... done Postgres started set IDENTITY\_PROVIDER\_WEB\_ADDRESS=100.110.2.2 set POSTGRES HOST=100.110.2.2 Starting identity-provider... WARNING: The JAEGER AGENT HOST variable is not set. Defaulting to a blank string. Creating network "identity-provider\_default" with the default driver Creating volume "identity-provider\_hydra-config" with default driver Creating identity-provider postgres-configurator 1 ... done Creating identity-provider hydra 1 ... done Creating identity-provider\_identity-provider\_1 ... done Creating identity-provider\_nginx-proxy\_1 ... done Identity-provider started set ECCM WEB ADDRESS=100.110.2.2 set IDENTITY\_PROVIDER\_HOST=100.110.2.2 set ECCM\_BACKBONE\_ADDRESS=100.110.2.2 set POSTGRES HOST=100.110.2.2 Starting ECCM services... WARNING: The DHCP\_ENABLED variable is not set. Defaulting to a blank string. Creating network "eccm\_eltex-internal" with the default driver Creating network "eccm\_default" with the default driver Creating volume "eccm\_upgrader-data" with default driver Creating volume "eccm\_git-templates-data" with default driver Creating volume "eccm\_git-config-data" with default driver Creating volume "eccm\_monitoring-server-alertscripts" with default driver Creating volume "eccm\_monitoring-server-externalscripts" with default driver Creating volume "eccm\_monitoring-server-modules" with default driver Creating volume "eccm\_monitoring-server-enc" with default driver Creating volume "eccm\_monitoring-server-ssh\_keys" with default driver Creating volume "eccm\_monitoring-server-ssl-certs" with default driver Creating volume "eccm\_monitoring-server-ssl-keys" with default driver Creating volume "eccm\_monitoring-server-ssl-ssl\_ca" with default driver Creating volume "eccm\_monitoring-server-snmptraps" with default driver Creating volume "eccm\_monitoring-server-mibs" with default driver Creating volume "eccm\_monitoring-server-export" with default driver Creating volume "eccm\_monitoring-web-ssl-nginx" with default driver Creating volume "eccm\_rabbitmq-data" with default driver Creating volume "eccm\_oathkeeper-config" with default driver Creating volume "eccm\_hydra-configurator" with default driver Creating volume "eccm\_dhcp" with default driver Creating eccm\_oathkeeper-proxy\_1 ... done Creating eccm\_hydra-configurator\_1 ... done<br>Creating eccm\_rabbitmq-service\_1 ... done Creating eccm rabbitmq-service 1 Creating eccm monitoring-service-worker 1 ... done Creating eccm\_dhcp\_1 ... done<br>Creating eccm\_postgres-configurator\_1 ... done Creating eccm\_postgres-configurator\_1 Creating eccm\_monitoring-service\_1 ... done Creating eccm\_postgres-monitoring-bouncer\_1 ... done Creating eccm\_monitoring-server\_1 ... done<br>Creating eccm monitoring-web 1 ... done Creating eccm monitoring-web 1 Creating eccm\_upgrade-finish-checker\_1 ... done Creating eccm\_monitoring-adapter\_1 ... done<br>Creating eccm\_data-presenter\_1 ... done Creating eccm\_data-presenter\_1 Creating eccm\_license-manager\_1 ... done Creating eccm\_polemarch\_1 ... done<br>Creating eccm\_map-manager\_1 ... done Creating eccm map-manager 1 Creating eccm\_ztp-manager\_1 ... done Creating eccm\_backend-ui\_1 ... done<br>Creating eccm\_device-manager\_1 ... done Creating eccm\_device-manager\_1 ... done<br>Creating eccm\_cron-manager\_1 ... done Creating eccm cron-manager 1 Creating eccm\_communicator\_1 ... done Creating eccm\_git-connector\_1 ... done Creating eccm upgrader 1 ... done Creating eccm\_web-gui\_1 ... done ECCM started

:

sudo ./compose-tools.sh --stop

#### ECCM :

sudo ./compose-tools.sh --pull

### , ECCM :

:

sudo ./compose-tools.sh --clean

--clean Postgres . ECCM .

sudo ./compose-tools.sh --logging DEBUG

### 1.5 DHCP- Zero Touch Provisioning (ZTP), . , --dhcp :

sudo ./compose-tools.sh --start 100.110.2.2 --dhcp

### , ECCM , , :

postgres/.env postgres/data/postgresql.conf identity-provider/.env eccm/.env

### **postgres/.env**

postgres/.env , Postgres . :

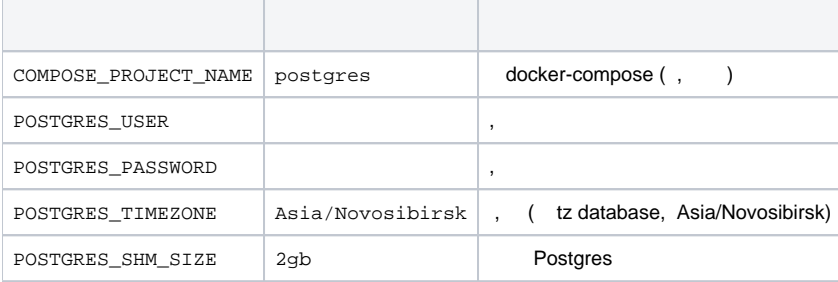

### **postgres/data/postgresql.conf**

, . 100 . ECCM <https://eltex-co.ru/> ELTEX.

### **identity-provider/.env**

POSTGRES\_PASSWORD=tester

identity-provider/.env , , ECCM.

```
# nginx proxy, 
IDENTITY_PROVIDER_WEB_ADDRESS=<IP >
IDENTITY_PROVIDER_WEB_PORT=9090
## Postgres
# Postgres, 
POSTGRES_HOST=<IP >
POSTGRES_PORT=5432
POSTGRES_USER=tester
```
:

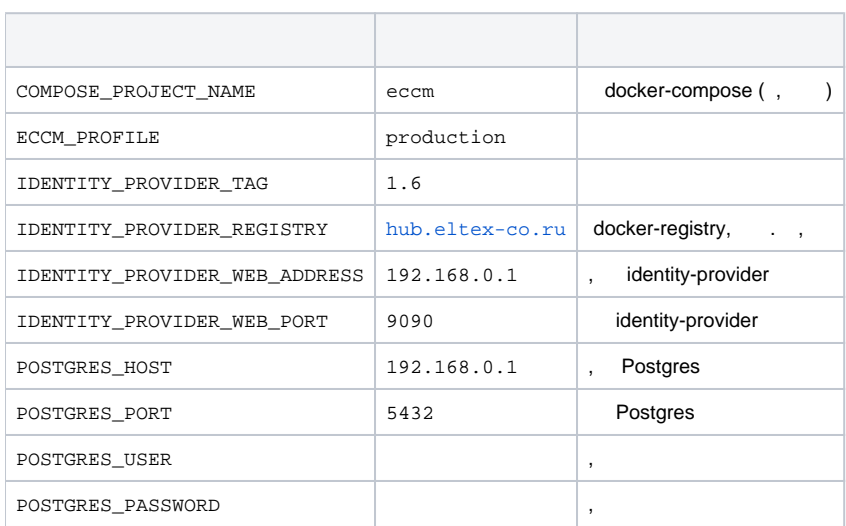

### **eccm/.env**

eccm/.env , .

COMPOSE\_PROJECT\_NAME=eccm ECCM\_PROFILE=production ECCM\_TAG=1. 6 ECCM\_REGISTRY=hub.eltex-co. ru # ECCM\_BACKBONE\_ADDRESS=192.168.0.1 ECCM\_WEB\_ADDRESS=192.168.0.1 # Identity provider (external) # identity-provider IDENTITY\_PROVIDER\_HOST=192.168.0.1 IDENTITY\_PROVIDER\_PORT=9090 IDENTITY\_PROVIDER\_PATH=/identity-provider IDENTITY\_PROVIDER\_HYDRA\_PUBLIC\_PATH=/hydra /public IDENTITY\_PROVIDER\_HYDRA\_ADMIN\_PATH=/hydra/admin ECCM\_WEB\_PORT=80 ECCM\_TIMEZONE=Asia/Novosibirsk ECCM\_LOGLEVEL=INFO #

# MAX\_PARALLEL\_TASKS=4

:

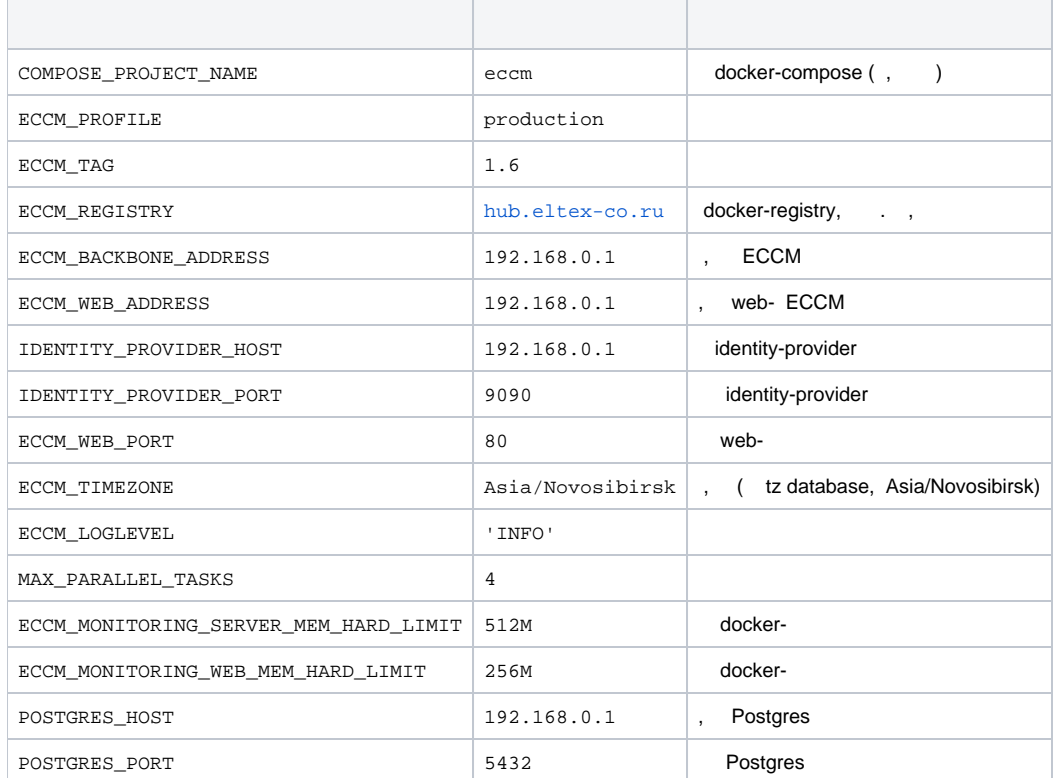

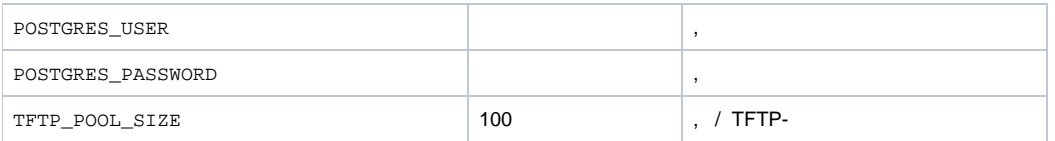

- ECCM :
	- docker .
	- docker- docker-.
	- ECCM.

## docker

Docker , . <https://docs.docker.com/engine/install/ubuntu/#install-from-a-package> , Ubuntu 20.04 amd64.

1.

- [https://download.docker.com/linux/ubuntu/dists/xenial/pool/stable/amd64/containerd.io\\_1.4.6-1\\_amd64.deb](https://download.docker.com/linux/ubuntu/dists/xenial/pool/stable/amd64/containerd.io_1.4.6-1_amd64.deb)
- [https://download.docker.com/linux/ubuntu/dists/xenial/pool/stable/amd64/docker-ce\\_20.10.7~3-0~ubuntu-xenial\\_amd64.deb](https://download.docker.com/linux/ubuntu/dists/xenial/pool/stable/amd64/docker-ce_20.10.7~3-0~ubuntu-xenial_amd64.deb)
- [https://download.docker.com/linux/ubuntu/dists/xenial/pool/stable/amd64/docker-ce-rootless-extras\\_20.10.7~3-0~ubuntu-xenial\\_amd64.deb](https://download.docker.com/linux/ubuntu/dists/xenial/pool/stable/amd64/docker-ce-rootless-extras_20.10.7~3-0~ubuntu-xenial_amd64.deb)
- [https://download.docker.com/linux/ubuntu/dists/xenial/pool/stable/amd64/docker-ce-cli\\_20.10.7~3-0~ubuntu-xenial\\_amd64.deb](https://download.docker.com/linux/ubuntu/dists/xenial/pool/stable/amd64/docker-ce-cli_20.10.7~3-0~ubuntu-xenial_amd64.deb)

2. dpkg -i <packege\_name>

### docker-compose

docker-compose [https://github.com/docker/compose/releases/download/1.29.1/docker-compose-Linux-x86\\_64,](https://github.com/docker/compose/releases/download/1.29.1/docker-compose-Linux-x86_64) /usr/local/bin/, dockercompose. :

```
sudo cp docker-compose-Linux-x86_64 /usr/local/bin/docker-compose
sudo chmod +x /usr/local/bin/docker-compose
```
docker-compose<https://docs.docker.com/compose/install/>.

### docker- ECCM

docker-. ECCM. docker.

```
wget ftp://wifiguest:GuestWiFi@ftp.eltex.org/eccm/images/eccm_images_1.6.tar
sudo tar -xvf eccm_images_1.6.tar -C eccm/1.6
sudo eccm/1.6/compose-tools.sh --load
```
## ECCM

, " ECCM".

### web-

web- ECCM : http://<IP- (ECCM\_WEB\_ADDRESS)>/

, : 'eccm', 'eccm'.

```
ERROR: Couldn't connect to Docker daemon at http+[docker://localhost](docker://localhost) - is it 
running?
```
#### **:** docker- . :

, **:**

sudo systemctl status docker

#### Active Active (running), .

#### **:** docker :

sudo systemctl start docker

#### **:**

Got permission denied while trying to connect to the Docker daemon socket at [unix:///var/run /docker.sock](unix://intdocs.eltex.loc/var/run/docker.sock): Get http://%2Fvar%2Frun%2Fdocker.sock /v1.40/containers/json: dial unix /var/run/docker.sock: connect: permission denied

#### **:** , docker.

**:**

**:**

#### : docker. :

sudo usermod -aG docker \$(whoami)

#### root.

Services starting... Creating network "eccm\_eltex-internal" with the default driver ERROR: Pool overlaps with other one on this address space

#### **:** , ECCM\_INTERNAL\_SUBNETWORK, .

**:** .env. :

```
sudo docker network inspect $(docker network ls --filter "DRIVER=bridge" --format '{{ .Name }}') -f '{{ .Name 
}} {{ (index .IPAM.Config 0).Subnet }}'
```
, **:**

> ERROR: error while removing network: network eccm\_eltex-internal id 324bd72dd9c107cf2ea48effb75d9e7ad2dfbc8f5f7317b89cd7f318d61d5c4b has active endpoints

: docker :

sudo systemctl restart docker

## **ECCM**

ECCM.

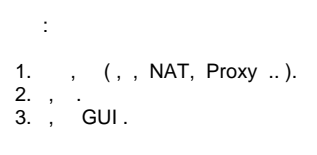

 $\sim$ 

 $c,$   $\qquad$ 

 $\mathbb{R}^{n \times n}$ 

### 1.  $\sim$ /eccm:

 $cd \sim /eccm$ 

### $2. \quad :$

./technical\_support.sh

3.,<br>4. technical\_support.tar.gz

 $\alpha$  ,  $\beta$ 

Linux/Ubuntu.